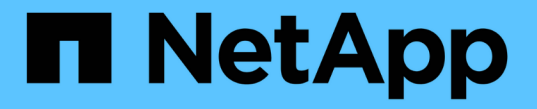

## 監査メッセージの概要 StorageGRID 11.5

NetApp April 11, 2024

This PDF was generated from https://docs.netapp.com/ja-jp/storagegrid-115/audit/audit-message-flowand-retention.html on April 11, 2024. Always check docs.netapp.com for the latest.

# 目次

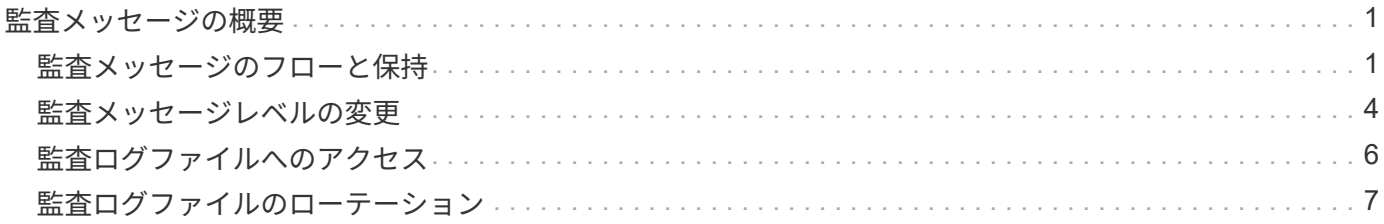

## <span id="page-2-0"></span>監査メッセージの概要

ここでは、 StorageGRID 監査メッセージおよび監査ログの構造と内容について説明しま す。この情報を使用して、システムアクティビティの監査証跡を判読し、分析できま す。

ここに記載する手順は、システムのアクティビティおよび使用状況のレポート生成を担当する管理者を対象と しています。このようなレポートの生成には、 StorageGRID システムの監査メッセージの分析が必要となり ます。

StorageGRID システム内の監査対象アクティビティの性質を十分に理解していることを前提としています。 テキストログファイルを使用するには、管理ノード上に設定されている監査共有へのアクセスが必要です。

#### 関連情報

["StorageGRID](https://docs.netapp.com/ja-jp/storagegrid-115/admin/index.html) [の管理](https://docs.netapp.com/ja-jp/storagegrid-115/admin/index.html)["](https://docs.netapp.com/ja-jp/storagegrid-115/admin/index.html)

### <span id="page-2-1"></span>監査メッセージのフローと保持

すべての StorageGRID サービスは通常のシステム運用中に監査メッセージを生成しま す。これらの監査メッセージがStorageGRID システムからにどのように転送されるかを 理解しておく必要があります audit.log ファイル。

監査メッセージのフロー

監査メッセージは、管理ノードおよび Administrative Domain Controller ( ADC )サービスが用意されている ストレージノードによって処理されます。

監査メッセージのフロー図に示すように、各 StorageGRID ノードは監査メッセージをデータセンターサイト にあるいずれかの ADC サービスに送信します。ADC サービスは、各サイトに設置されている最初の 3 つの ストレージノードで自動的に有効になります。

次に、各 ADC サービスはリレーとして機能し、監査メッセージの集合を StorageGRID システム内のすべて の管理ノードに送信します。これにより、システムアクティビティの完全な記録が各管理ノードに提供されま す。

各管理ノードでは、監査メッセージがテキストログファイルに保存されます。アクティブなログファイルの名 前はです audit.log。

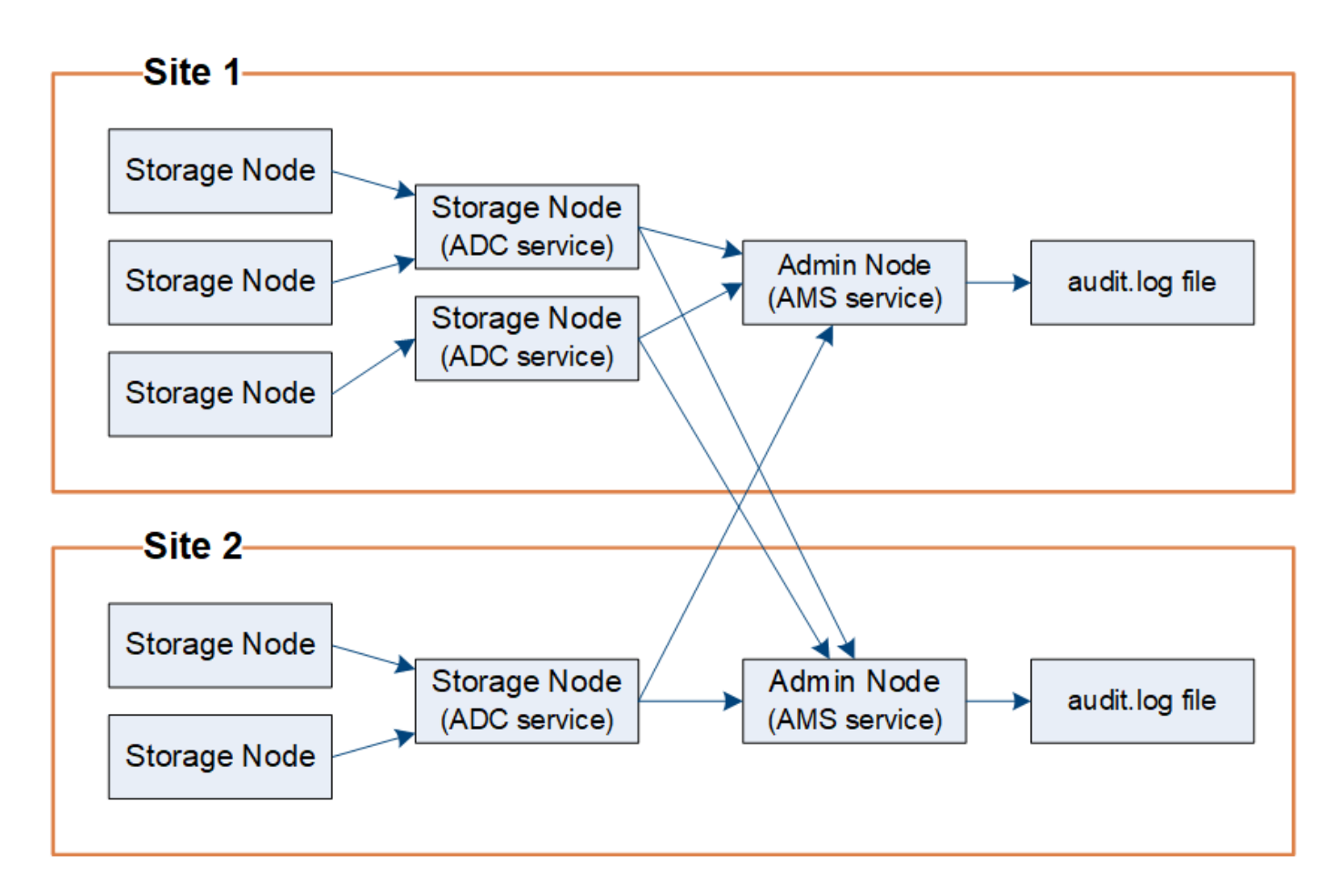

監査メッセージの保持

StorageGRID では、コピー / 削除プロセスを使用して、監査ログに書き込まれる前に監査メッセージが失わ れないようにします。

ノードが生成またはリレーした監査メッセージは、グリッドノードのシステムディスク上の監査メッセージキ ューに格納されます。メッセージが管理ノード内の監査ログファイルに書き込まれるまで、メッセージのコピ ーは常に監査メッセージキューに保持されます /var/local/audit/export ディレクトリ。これにより、 監査メッセージが転送中に失われることはありません。

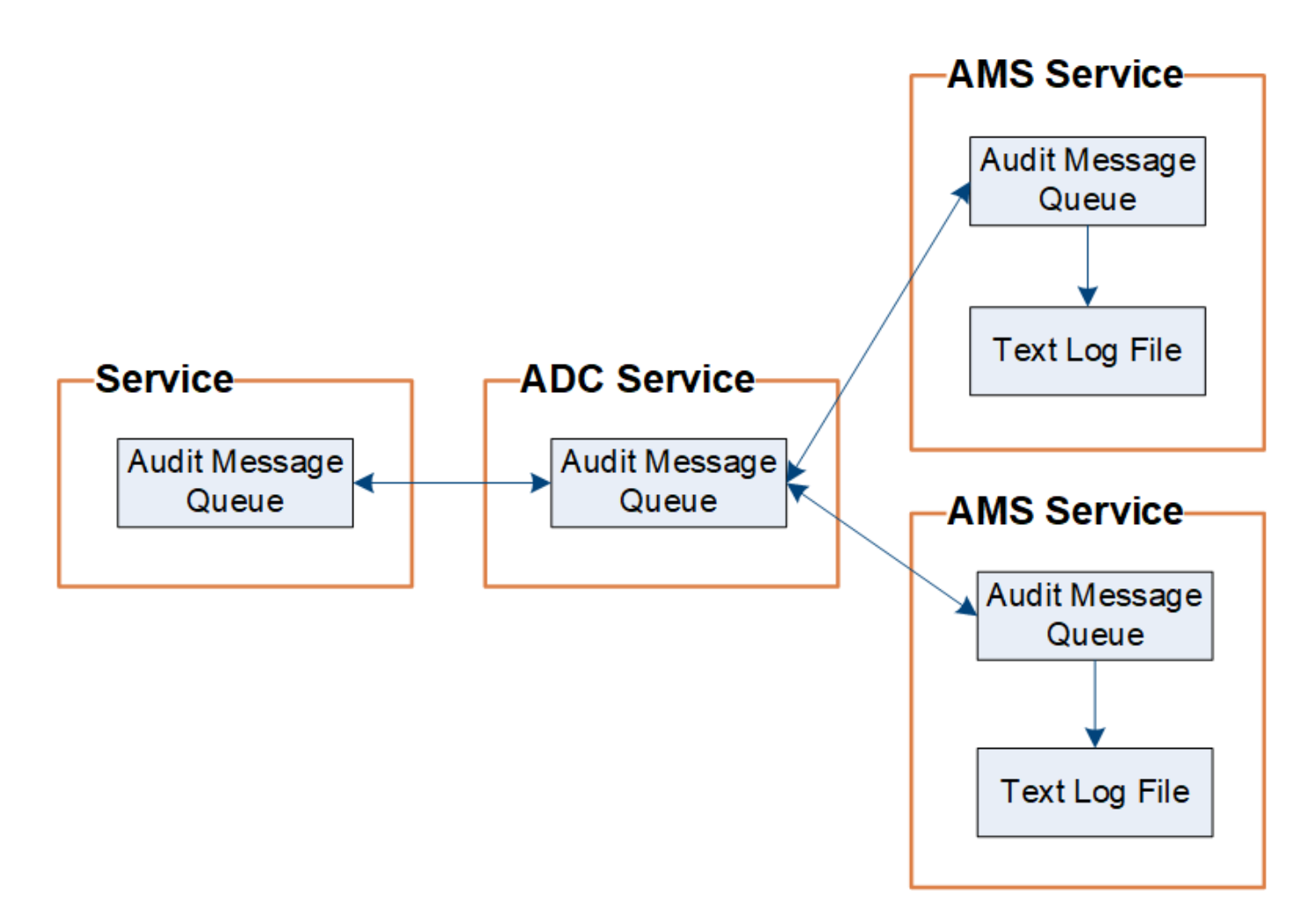

ネットワーク接続の問題または監査容量の不足が原因で、監査メッセージキューが一時的に増加する可能性が あります。キューが増加すると、各ノードの使用可能スペースがキューによってさらに消費されます /var/local/ ディレクトリ。問題 が解除されず、ノードの監査メッセージディレクトリがいっぱいになる と、個々のノードがバックログの処理の優先順位を設定し、一時的に新しいメッセージに使用できなくなりま す。

具体的には、次のような動作が発生することがあります。

- 状況に応じて /var/local/audit/export 管理ノードで使用されるディレクトリがいっぱいになると、 ディレクトリに空きが出るまでその管理ノードを新しい監査メッセージに使用できないことを示すフラグ が設定されます。S3 および Swift クライアント要求には影響しません。監査リポジトリにアクセスできな い場合に XAMS ( Unreachable Audit Repositories )アラームがトリガーされます。
- 状況に応じて /var/local/ ADCサービスを採用するストレージノードで使用されるディレクトリが92% フルになると、ディレクトリが87%フルになるまでそのノードを監査メッセージに使用できないことを示 すフラグが設定されます。他のノードに対する S3 および Swift クライアント要求には影響しません。監 査リレーにアクセスできない場合に NRLY ( Available Audit Relays )アラームがトリガーされます。

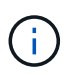

ADCサービスを採用するストレージノードがない場合は、ストレージノードが監査メッセ ージをローカルに格納します。

• 状況に応じて /var/local/ ストレージノードで使用されるディレクトリが85%フルになると、ノード はS3およびSwiftクライアントの要求を拒否し始めます 503 Service Unavailable。

原因 監査メッセージキューが大幅に増加すると、次のような問題が発生する可能性があります。

- 管理ノードまたは ADC サービスを採用するストレージノードの停止。システムのいずれかのノードが停 止すると、残りのノードはバックログ状態になる可能性があります。
- システムの監査キャパシティを超えるアクティビティ率の継続。
- 。 /var/local/ 監査メッセージには関連のない理由でADCストレージノード上ののスペースがいっぱい になる。この場合、ノードは新しい監査メッセージの受け入れを停止し、現在のバックログの優先順位を 設定します。これにより、他のノードで原因 バックログが発生する可能性があります。

**Large audit queue** アラートと **Audit Messages Queued** ( **AMQS** )アラーム

時間の経過に伴う監査メッセージキューのサイズを監視できるように、ストレージノードキューまたは管理ノ ードキュー内のメッセージの数が特定のしきい値に達すると、 \* Large audit queue \* アラートと従来の AMQS アラームがトリガーされます。

「 Large audit queue \* 」アラートまたは従来の AMQS アラームがトリガーされた場合は、最初にシステムの 負荷を確認します。最近のトランザクションの数が膨大であった場合は、アラートとアラームは時間が経過す ると解決するため、無視してかまいません。

アラートまたはアラームが解決せず重大度が上がった場合は、キューサイズのグラフを確認します。数時間か ら数日にわたって数値が増え続けている場合は、監査の負荷がシステムの監査キャパシティを超えている可能 性があります。クライアントの書き込みとクライアントの読み取りでエラーまたはオフの監査レベルを変更し て、クライアントの処理速度を下げるか、ログに記録される監査メッセージの数を減らしてください。「」を 参照["](changing-audit-message-levels.html)[監査メッセージレ](changing-audit-message-levels.html)[ベ](changing-audit-message-levels.html)[ルの](changing-audit-message-levels.html)[変更](changing-audit-message-levels.html)["](changing-audit-message-levels.html). 」

重複メッセージです

StorageGRID システムは、ネットワークまたはノードの障害が発生した場合に保守的なアプローチを採用し ます。そのため、監査ログでメッセージが重複する可能性があります。

### <span id="page-5-0"></span>監査メッセージレベルの変更

監査レベルを調整して、監査ログに記録する監査メッセージの数を監査メッセージカテ ゴリごとに増減できます。

#### 必要なもの

- Grid Managerにはサポートされているブラウザを使用してサインインする必要があります。
- 特定のアクセス権限が必要です。

このタスクについて

監査ログに記録された監査メッセージは、\* Configuration **>** Monitoring **>** Audit \*ページの設定に基づいてフィ ルタリングされます。

次のメッセージカテゴリごとに異なる監査レベルを設定できます。

- システム:デフォルトでは、このレベルは[標準]に設定されています。
- \* Storage \*:デフォルトでは、このレベルはErrorに設定されています。
- 管理:デフォルトでは、このレベルは[標準]に設定されています。
- クライアント読み取り:デフォルトでは、このレベルはNormalに設定されています。

• クライアント書き込み:デフォルトでは、このレベルはNormalに設定されます。

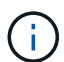

これらのデフォルト値は、 StorageGRID 10.3 以降を最初にインストールした場合に適用され ます。以前のバージョンの StorageGRID からアップグレードした場合、すべてのカテゴリのデ フォルトは Normal に設定されます。

 $(i)$ 

アップグレード中は、監査レベルの設定はすぐには有効になりません。

#### 手順

1. \* Configuration **>** Monitoring **>** Audit \*を選択します。

Audit

#### **Audit Levels**

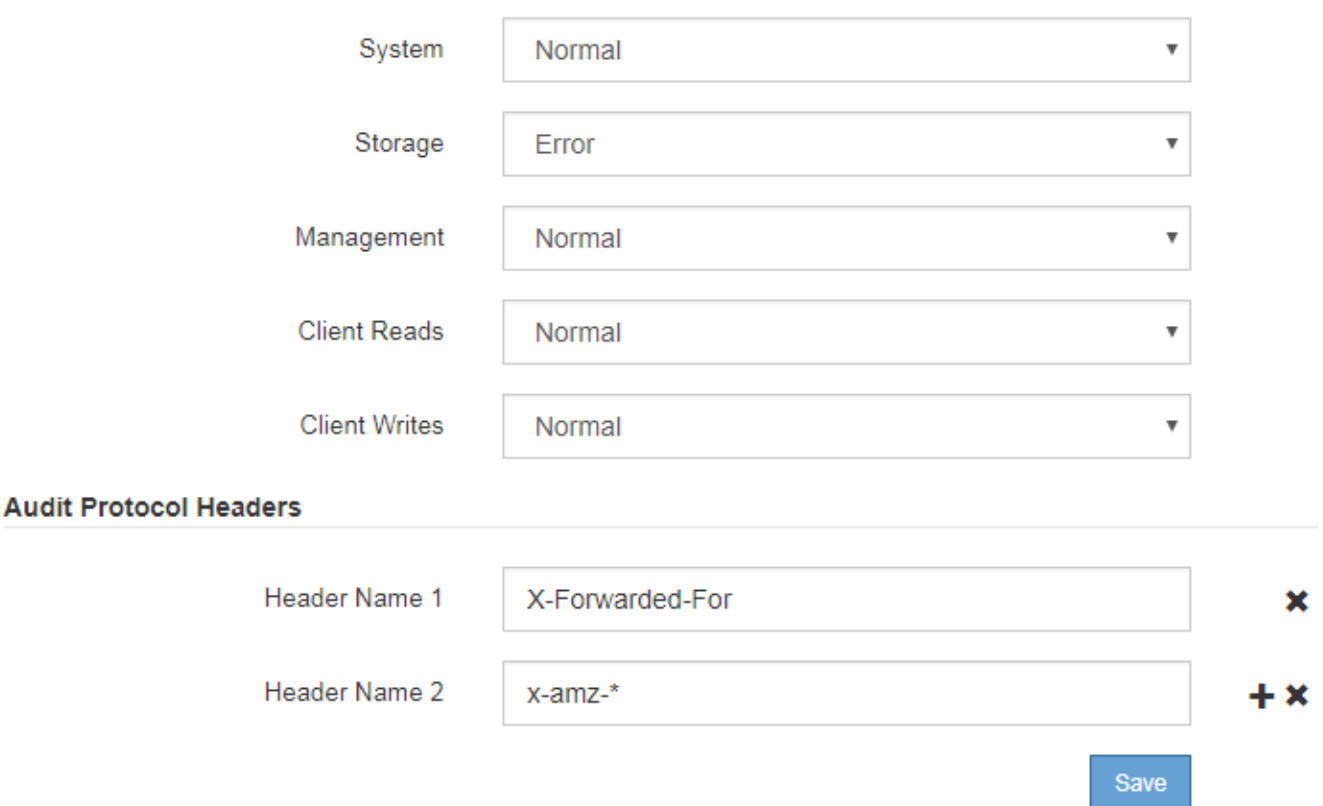

2. 監査メッセージのカテゴリごとに、ドロップダウンリストから監査レベルを選択します。

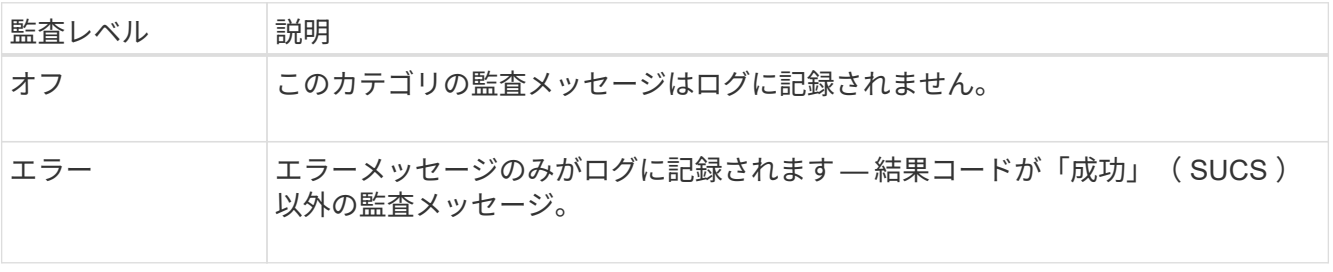

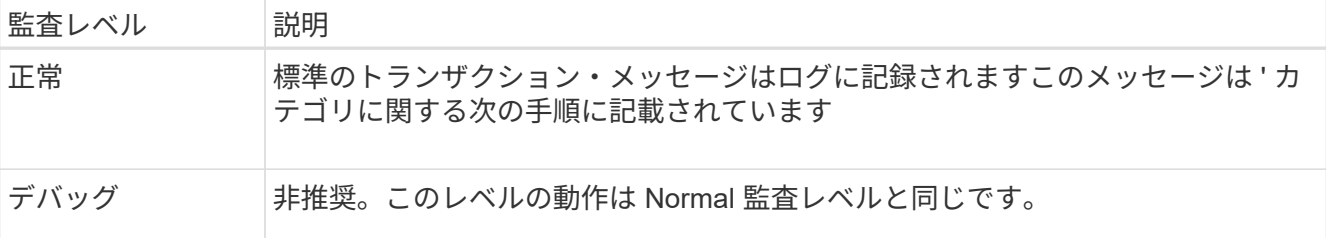

特定のレベルに含まれるメッセージには、上位レベルでロギングされるメッセージも含まれます。たとえ ば、 Normal レベルには Error レベルのメッセージがすべて含まれます。

3. 監査プロトコルヘッダー\*で、クライアント読み取りおよびクライアント書き込み監査メッセージに含め るHTTP要求ヘッダーの名前を入力します。ワイルドカードとしてアスタリスク(\*)を使用するか、リテ ラルアスタリスクとしてエスケープシーケンス(\\*)を使用します。プラス記号をクリックして、ヘッダ ー名フィールドのリストを作成します。

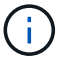

監査プロトコルヘッダーは、 S3 要求と Swift 要求にのみ適用されます。

このようなHTTPヘッダーが要求に含まれている場合、HTTPヘッダーはHTRHフィールドの下の監査メッ セージに含まれます。

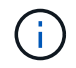

監査プロトコル要求ヘッダーは、 \* クライアント読み取り \* または \* クライアント書き込み \* の監査レベルが \* オフ \* でない場合にのみ記録されます。

4. [ 保存 ( Save ) ] をクリックします。

#### 関連情報

- ["](https://docs.netapp.com/ja-jp/storagegrid-115/audit/system-audit-messages.html)[システム監査メッセージ](https://docs.netapp.com/ja-jp/storagegrid-115/audit/system-audit-messages.html)["](https://docs.netapp.com/ja-jp/storagegrid-115/audit/system-audit-messages.html)
- ["](https://docs.netapp.com/ja-jp/storagegrid-115/audit/object-storage-audit-messages.html)[オ](https://docs.netapp.com/ja-jp/storagegrid-115/audit/object-storage-audit-messages.html)[ブジ](https://docs.netapp.com/ja-jp/storagegrid-115/audit/object-storage-audit-messages.html)[ェ](https://docs.netapp.com/ja-jp/storagegrid-115/audit/object-storage-audit-messages.html)[クトストレージ監査メッセージ](https://docs.netapp.com/ja-jp/storagegrid-115/audit/object-storage-audit-messages.html)["](https://docs.netapp.com/ja-jp/storagegrid-115/audit/object-storage-audit-messages.html)

["](https://docs.netapp.com/ja-jp/storagegrid-115/audit/management-audit-message.html)[管理監査メッセージ](https://docs.netapp.com/ja-jp/storagegrid-115/audit/management-audit-message.html)["](https://docs.netapp.com/ja-jp/storagegrid-115/audit/management-audit-message.html)

["](https://docs.netapp.com/ja-jp/storagegrid-115/audit/client-read-audit-messages.html)[クライアント読](https://docs.netapp.com/ja-jp/storagegrid-115/audit/client-read-audit-messages.html)[み取](https://docs.netapp.com/ja-jp/storagegrid-115/audit/client-read-audit-messages.html)[り監査メッセージ](https://docs.netapp.com/ja-jp/storagegrid-115/audit/client-read-audit-messages.html)["](https://docs.netapp.com/ja-jp/storagegrid-115/audit/client-read-audit-messages.html)

["StorageGRID](https://docs.netapp.com/ja-jp/storagegrid-115/admin/index.html) [の管理](https://docs.netapp.com/ja-jp/storagegrid-115/admin/index.html)["](https://docs.netapp.com/ja-jp/storagegrid-115/admin/index.html)

## <span id="page-7-0"></span>監査ログファイルへのアクセス

監査共有にはアクティブなが含まれています audit.log ファイルおよび圧縮された監 査ログファイル。監査ログへのアクセスを簡単にするためには、NFSとCIFSの両方につ いてクライアントから監査共有へのアクセスを設定します(現在CIFSは廃止)。管理ノ ードのコマンドラインから直接監査ログファイルにアクセスすることもできます。

必要なもの

- 特定のアクセス権限が必要です。
- を用意しておく必要があります Passwords.txt ファイル。
- 管理ノードの IP アドレスを確認しておく必要があります。

手順

- 1. 管理ノードにログインします。
	- a. 次のコマンドを入力します。 ssh admin@*primary\_Admin\_Node\_IP*
	- b. に記載されているパスワードを入力します Passwords.txt ファイル。
- 2. 監査ログファイルが保存されているディレクトリに移動します。

cd /var/local/audit/export

3. 必要に応じて、現在の監査ログファイルまたは保存された監査ログファイルを表示します。

#### 関連情報

["StorageGRID](https://docs.netapp.com/ja-jp/storagegrid-115/admin/index.html) [の管理](https://docs.netapp.com/ja-jp/storagegrid-115/admin/index.html)["](https://docs.netapp.com/ja-jp/storagegrid-115/admin/index.html)

## <span id="page-8-0"></span>監査ログファイルのローテーション

監査ログファイルは管理ノードに保存されます /var/local/audit/export ディレク トリ。アクティブな監査ログファイルの名前はです audit.log。

1日に1回、アクティブです audit.log ファイルが保存され、新しいファイルが作成されます audit.log フ ァイルが開始されました。保存されたファイルの名前は、保存された日時をの形式で示しています *yyyy-mmdd.txt*。1日に複数の監査ログが作成される場合、ファイル名には、ファイルが保存された日付と番号が付 加された日付が使用されます *yyyy-mm-dd.txt.n*。例: 2018-04-15.txt および 2018-04-15.txt.1 2018年4月15日に作成および保存された1つ目のログファイルおよび2つ目のログファイルです。

1日後、保存されたファイルは圧縮され、という形式で名前が変更されます *yyyy-mm-dd.txt.gz*`元の日付 を保持します。そのため、時間の経過とともに、管理ノード上の監査ログ用に割り当てられたストレージが消 費されます。スクリプトによって監査ログのスペース消費が監視され、のスペースを解放するために、必要に 応じてログファイルが削除されます `/var/local/audit/export ディレクトリ。監査ログは、作成日に 基づいて、古い順に削除されます。スクリプトの処理は、次のファイルで監視できます。 /var/local/log/manage-audit.log。

この例は、アクティブを示しています audit.log ファイル。前日のファイルです (2018-04-15.txt)、お よび前日の圧縮ファイルです (2018-04-14.txt.gz)。

audit.log 2018-04-15.txt 2018-04-14.txt.gz Copyright © 2024 NetApp, Inc. All Rights Reserved. Printed in the U.S.このドキュメントは著作権によって保 護されています。著作権所有者の書面による事前承諾がある場合を除き、画像媒体、電子媒体、および写真複 写、記録媒体、テープ媒体、電子検索システムへの組み込みを含む機械媒体など、いかなる形式および方法に よる複製も禁止します。

ネットアップの著作物から派生したソフトウェアは、次に示す使用許諾条項および免責条項の対象となりま す。

このソフトウェアは、ネットアップによって「現状のまま」提供されています。ネットアップは明示的な保 証、または商品性および特定目的に対する適合性の暗示的保証を含み、かつこれに限定されないいかなる暗示 的な保証も行いません。ネットアップは、代替品または代替サービスの調達、使用不能、データ損失、利益損 失、業務中断を含み、かつこれに限定されない、このソフトウェアの使用により生じたすべての直接的損害、 間接的損害、偶発的損害、特別損害、懲罰的損害、必然的損害の発生に対して、損失の発生の可能性が通知さ れていたとしても、その発生理由、根拠とする責任論、契約の有無、厳格責任、不法行為(過失またはそうで ない場合を含む)にかかわらず、一切の責任を負いません。

ネットアップは、ここに記載されているすべての製品に対する変更を随時、予告なく行う権利を保有します。 ネットアップによる明示的な書面による合意がある場合を除き、ここに記載されている製品の使用により生じ る責任および義務に対して、ネットアップは責任を負いません。この製品の使用または購入は、ネットアップ の特許権、商標権、または他の知的所有権に基づくライセンスの供与とはみなされません。

このマニュアルに記載されている製品は、1つ以上の米国特許、その他の国の特許、および出願中の特許によ って保護されている場合があります。

権利の制限について:政府による使用、複製、開示は、DFARS 252.227-7013(2014年2月)およびFAR 5252.227-19(2007年12月)のRights in Technical Data -Noncommercial Items(技術データ - 非商用品目に関 する諸権利)条項の(b)(3)項、に規定された制限が適用されます。

本書に含まれるデータは商用製品および / または商用サービス(FAR 2.101の定義に基づく)に関係し、デー タの所有権はNetApp, Inc.にあります。本契約に基づき提供されるすべてのネットアップの技術データおよび コンピュータ ソフトウェアは、商用目的であり、私費のみで開発されたものです。米国政府は本データに対 し、非独占的かつ移転およびサブライセンス不可で、全世界を対象とする取り消し不能の制限付き使用権を有 し、本データの提供の根拠となった米国政府契約に関連し、当該契約の裏付けとする場合にのみ本データを使 用できます。前述の場合を除き、NetApp, Inc.の書面による許可を事前に得ることなく、本データを使用、開 示、転載、改変するほか、上演または展示することはできません。国防総省にかかる米国政府のデータ使用権 については、DFARS 252.227-7015(b)項(2014年2月)で定められた権利のみが認められます。

#### 商標に関する情報

NetApp、NetAppのロゴ、<http://www.netapp.com/TM>に記載されているマークは、NetApp, Inc.の商標です。そ の他の会社名と製品名は、それを所有する各社の商標である場合があります。